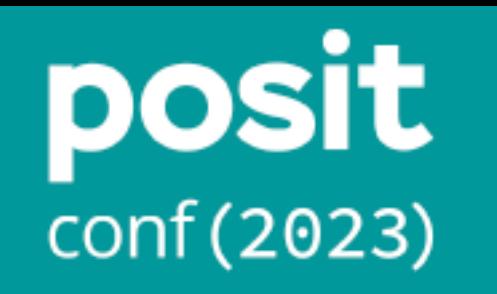

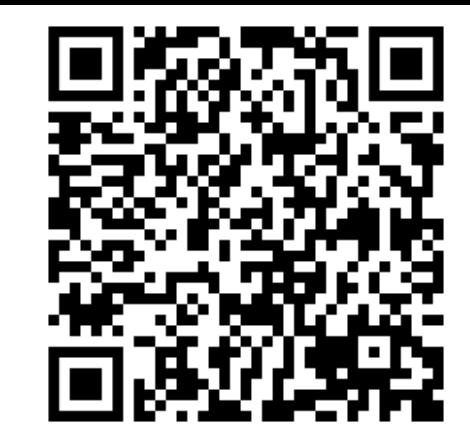

## Empowering Educators and Researchers with Interactive Quarto Documents Using webR Dynamic Interactions

James Balamuta Remote Talk @ posit::conf(2023)

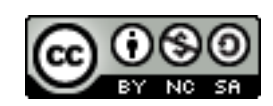

# Before we begin, thank you …

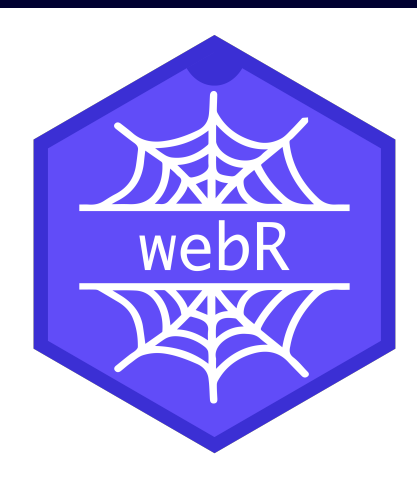

## Core Developers

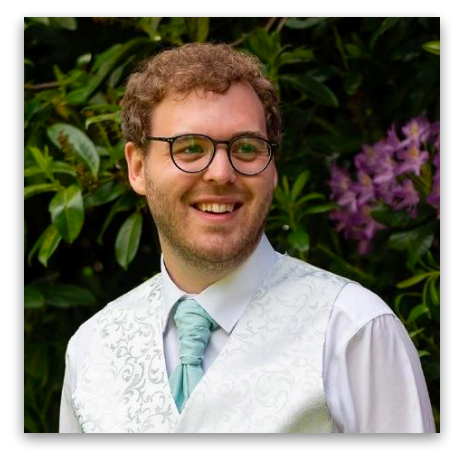

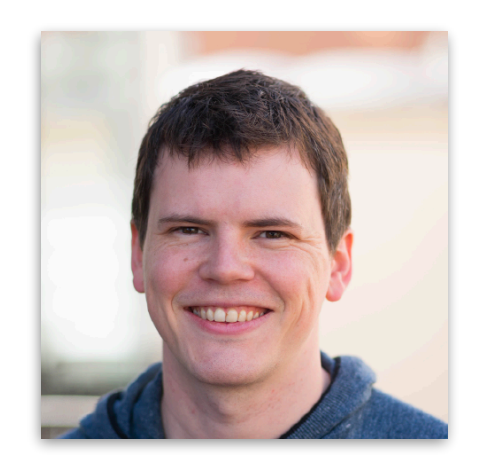

## **George** Stagg **Lionel** Henry

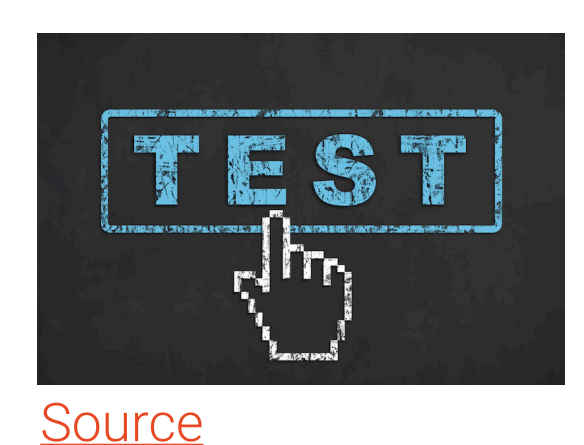

## Early Testers

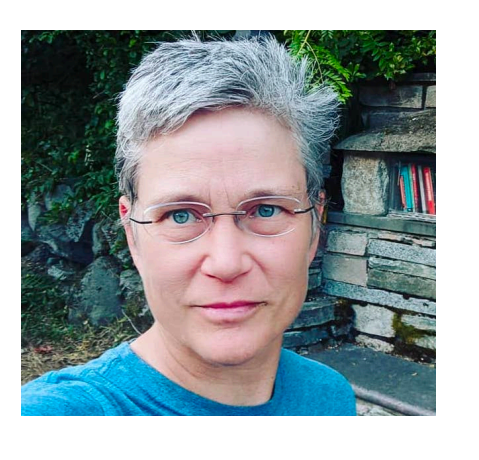

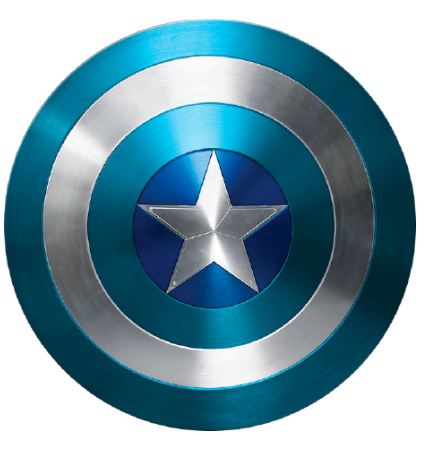

**E. Eli** Holmes **boB** Rudis

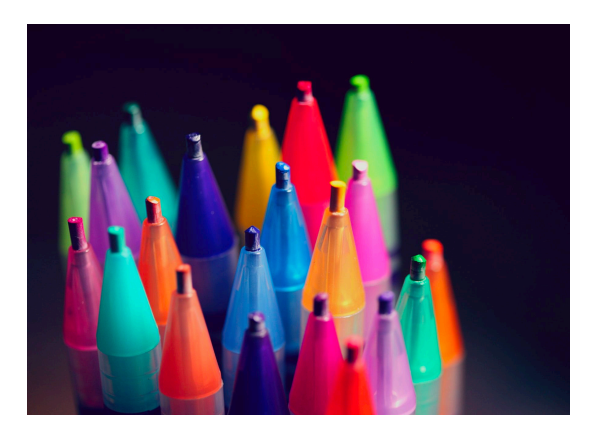

**Contributors** 

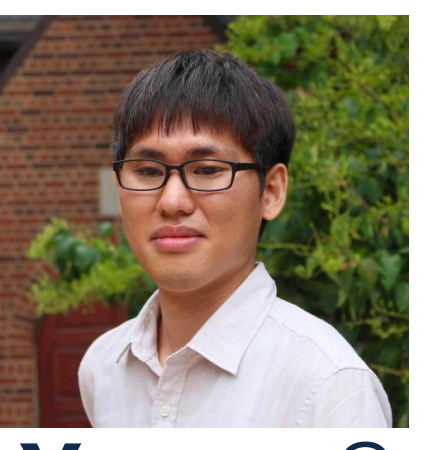

**JooYoung** Seo Christophe, & Yihui

**A** quarto

**J.J.**, **Carlos**, **Charles**,

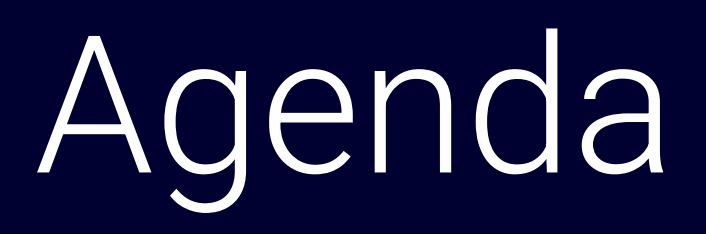

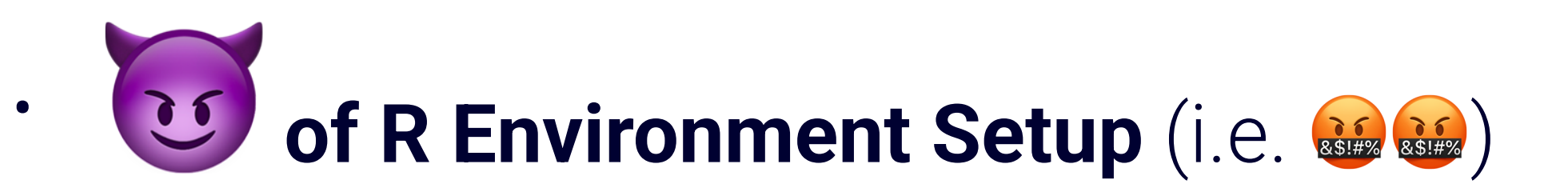

- **Breakthrough Technology C** (i.e. Quarto, WASM, webR)
- **Elevating Education**  $\leq$  (i.e. From Static to Dynamic)
- Fueling Research / (i.e. Reproducibility at Last?)
- **Unlocking New Possibilities \*** (i.e. The Future)

# *<sup>R</sup>* Environment Setup

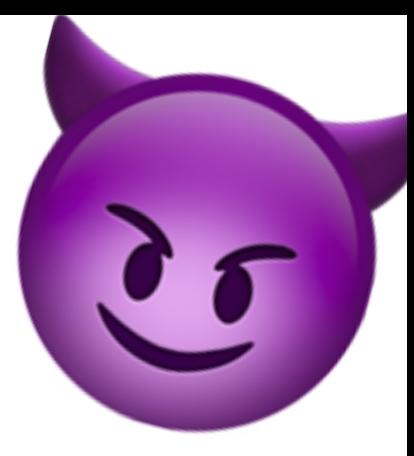

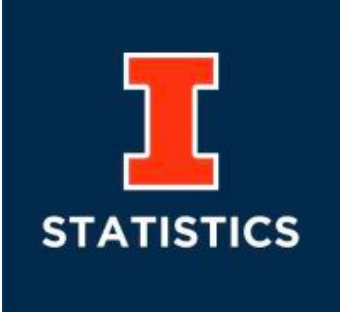

#### **STAT 385 Statistics Programming Methods credit: 3 Hours.**

Statisticians must be savvy in programming methods useful to the wide variety of analysis that they will be expected to perform. This course provides the foundation for writing and packaging statistical algorithms through the creation of functions and object oriented programming. Fundamental programming techniques and considerations will be emphasized. Students will also create dynamic reports that encapsulate their implemented algorithms. Students must have access to a computer on which they can install software. Prerequisite: STAT 200 or STAT 212.

<http://catalog.illinois.edu/courses-of-instruction/stat/>

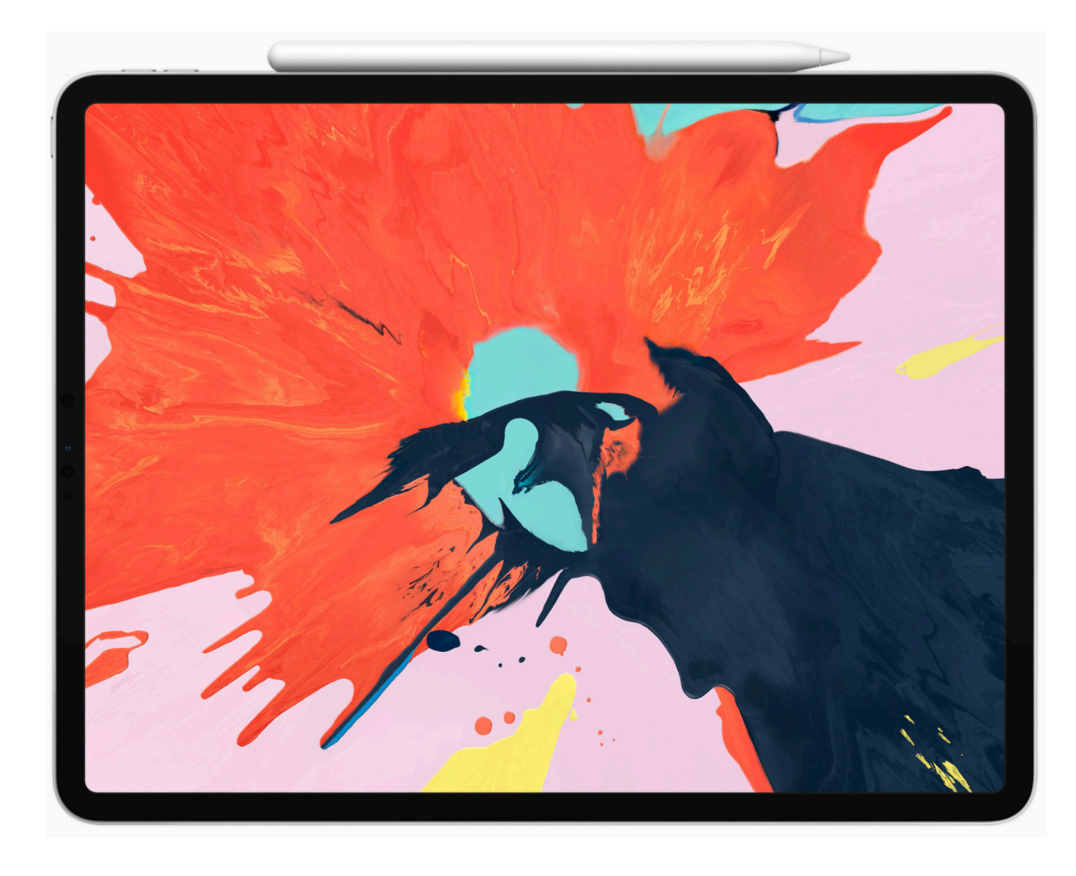

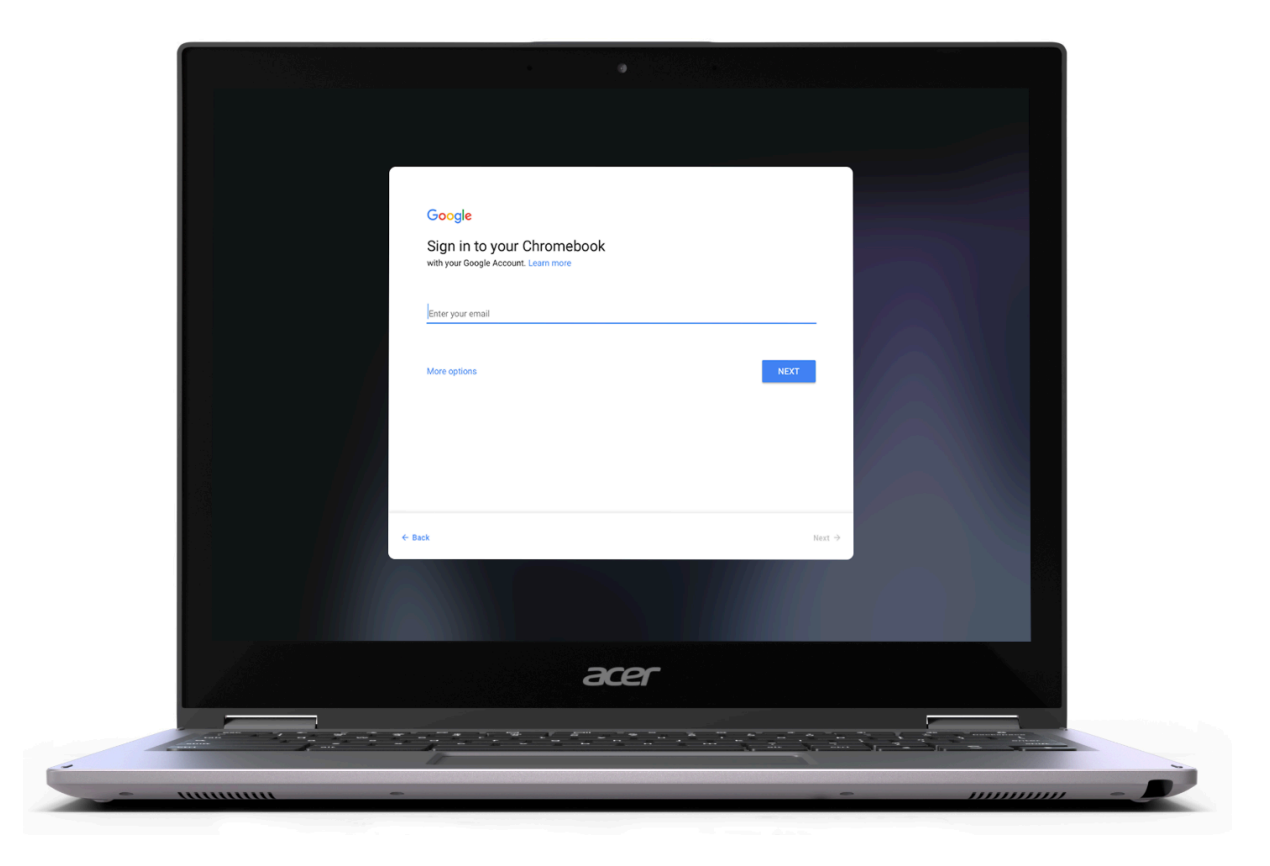

## Day 0 3 Step Environment Re-Creation

## 1. Identify OS

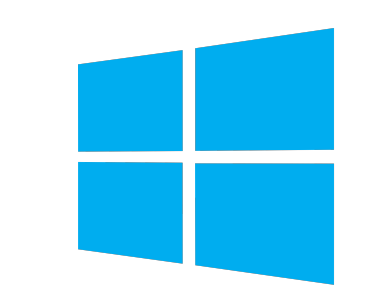

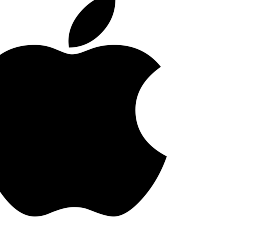

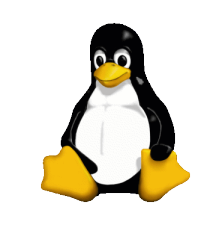

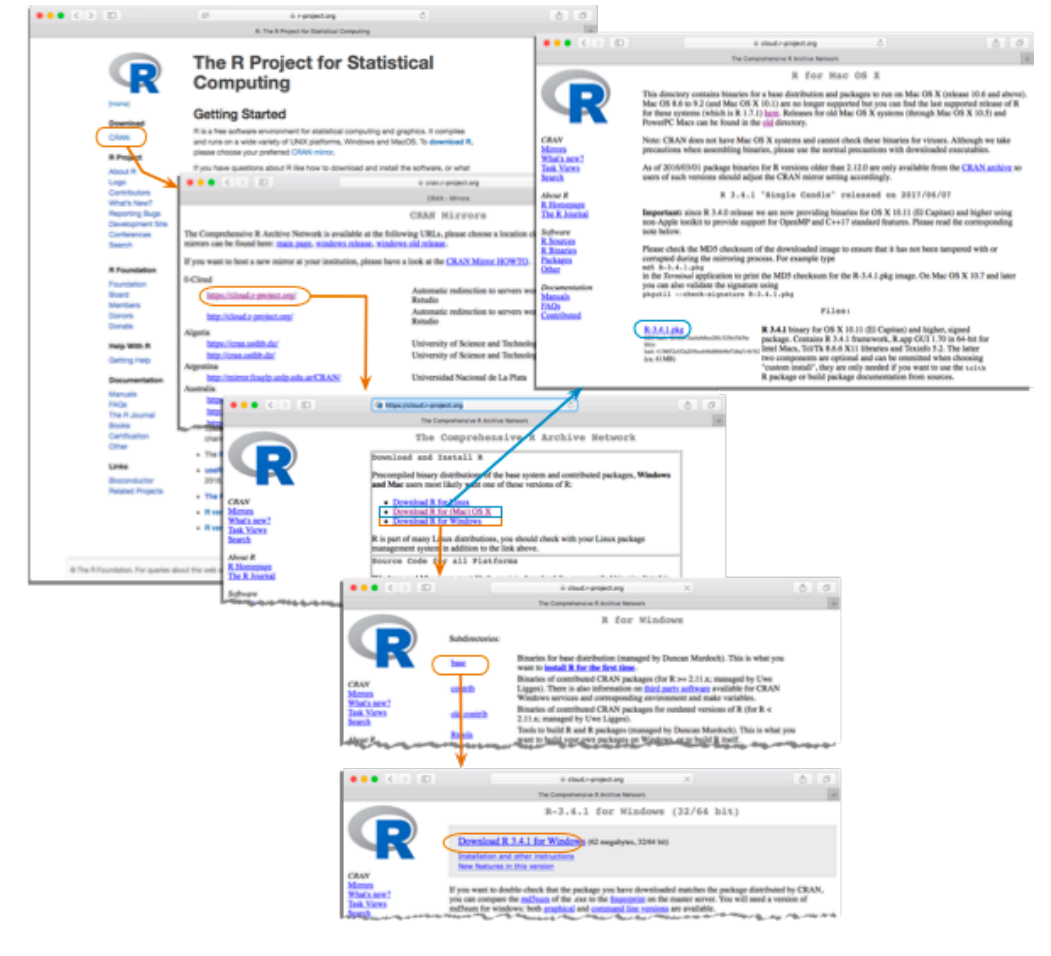

### 2. Install R 3. Install RStudio

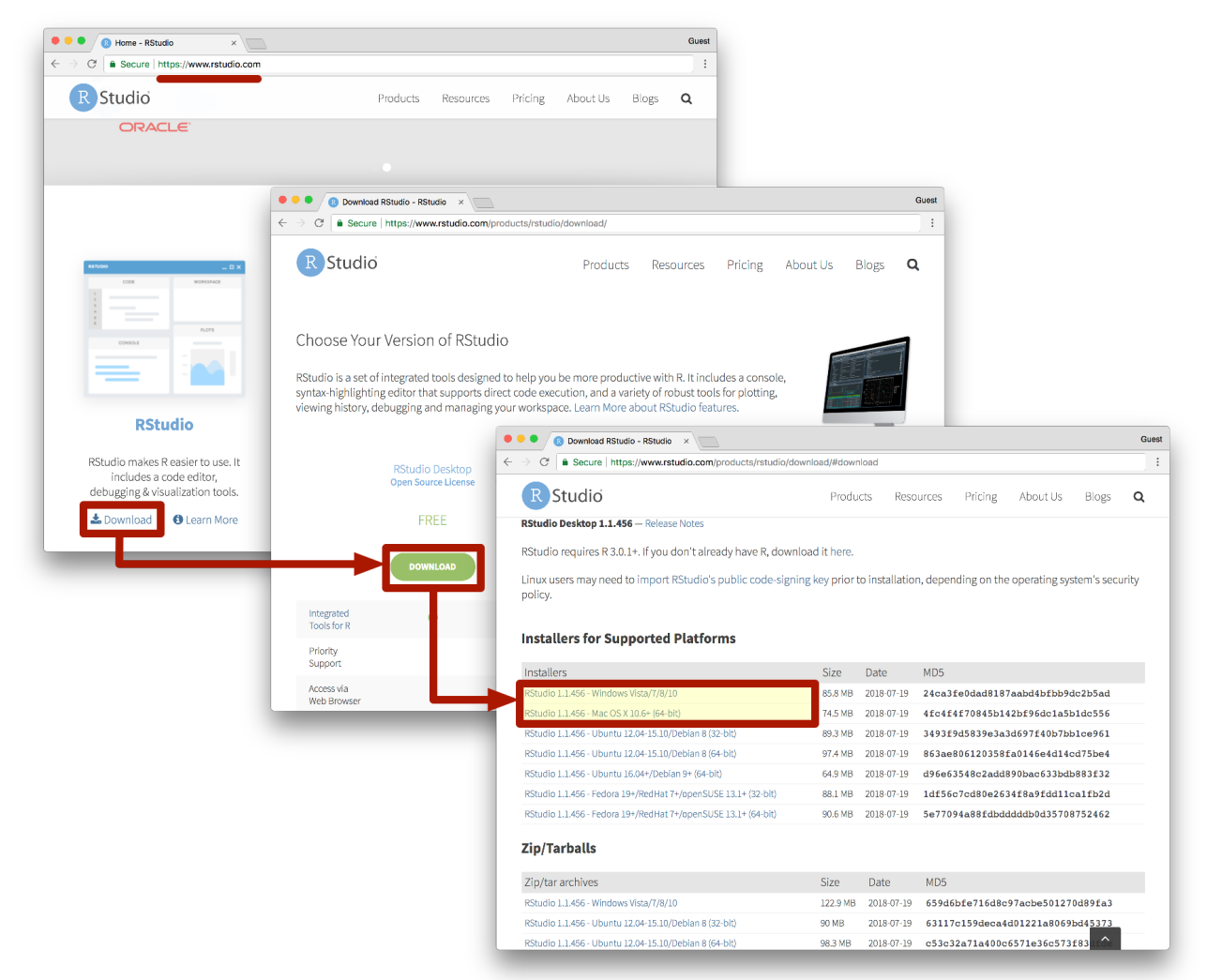

# Need Developer Tools?

#### Installing Rtools43

Rtools43 is only needed for installation of R packages from source or building R from source. R can be installed from the R binary installer and by default will install binary versions of CRAN packages, which does not require Rtools43.

Moreover, online build services are available to check and build R packages for Windows, for which again one does not need to install Rtools43 locally. The Winbuilder check service uses identical setup as the CRAN incomming packages checks and has already all CRAN and Bioconductor packages pre-installed.

Rtools43 may be installed from the **Rtools43 installer**) It is recommended to use the defaults, including the default installation location of  $c:\tau$  tools 43.

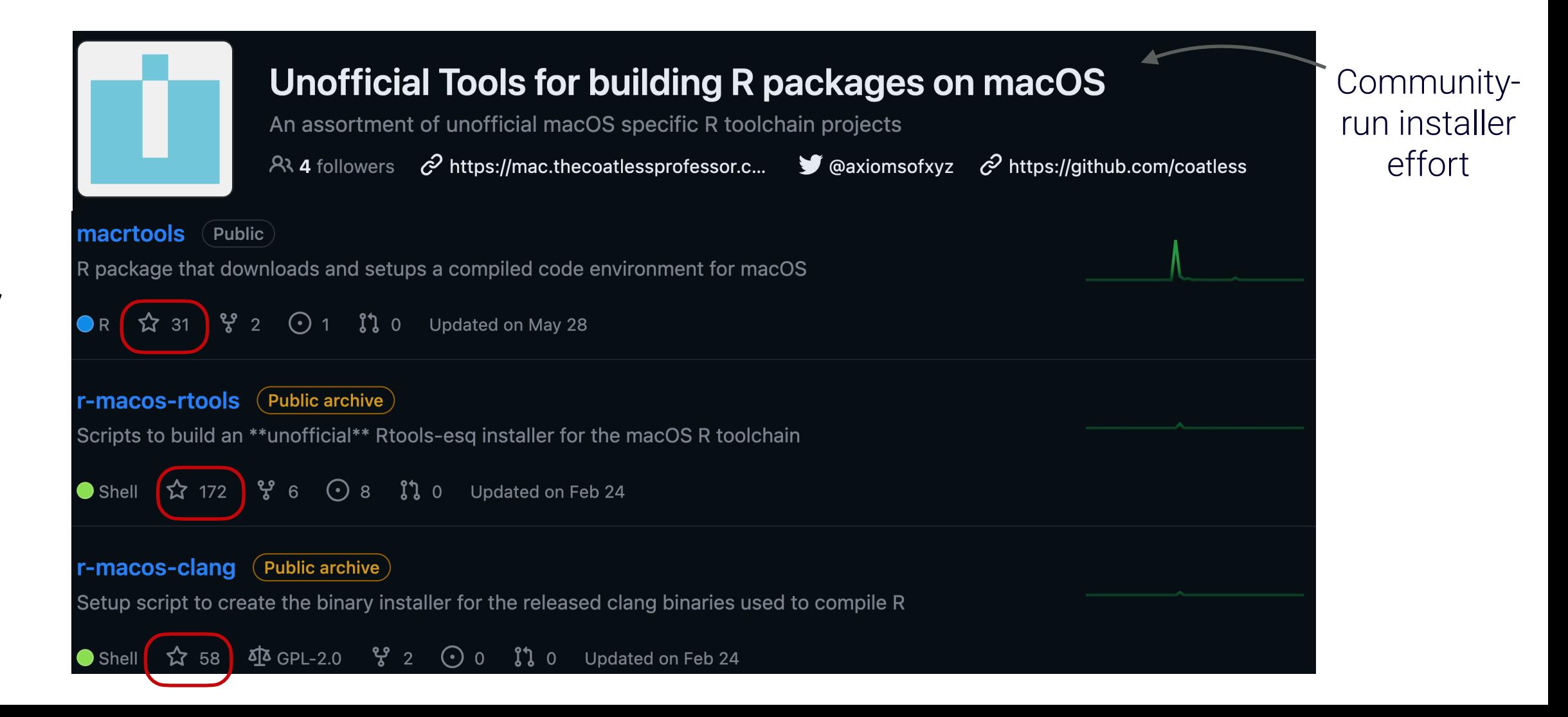

## Where's the App Store? Not a simplified 1-Click Install

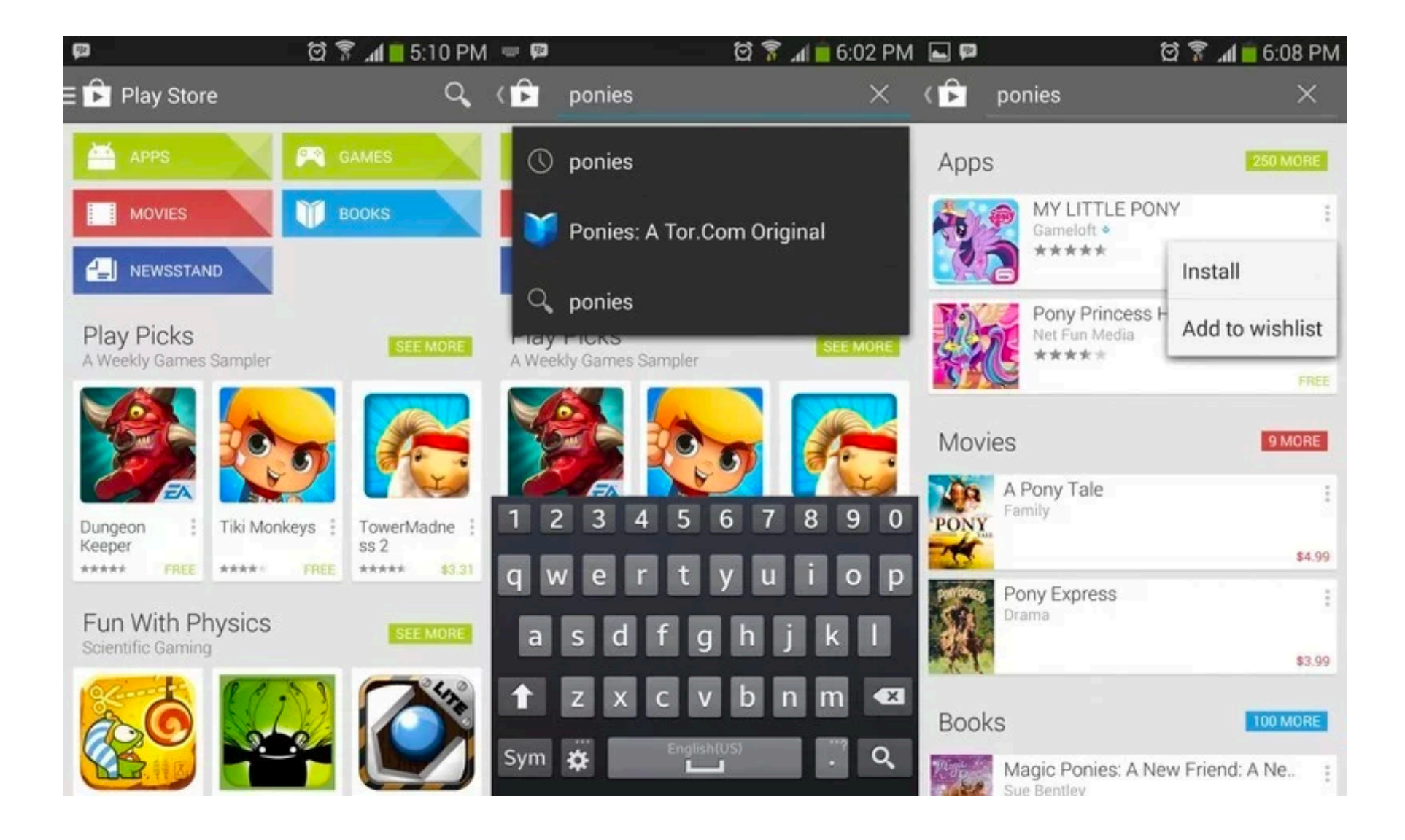

# Day 1 - Class

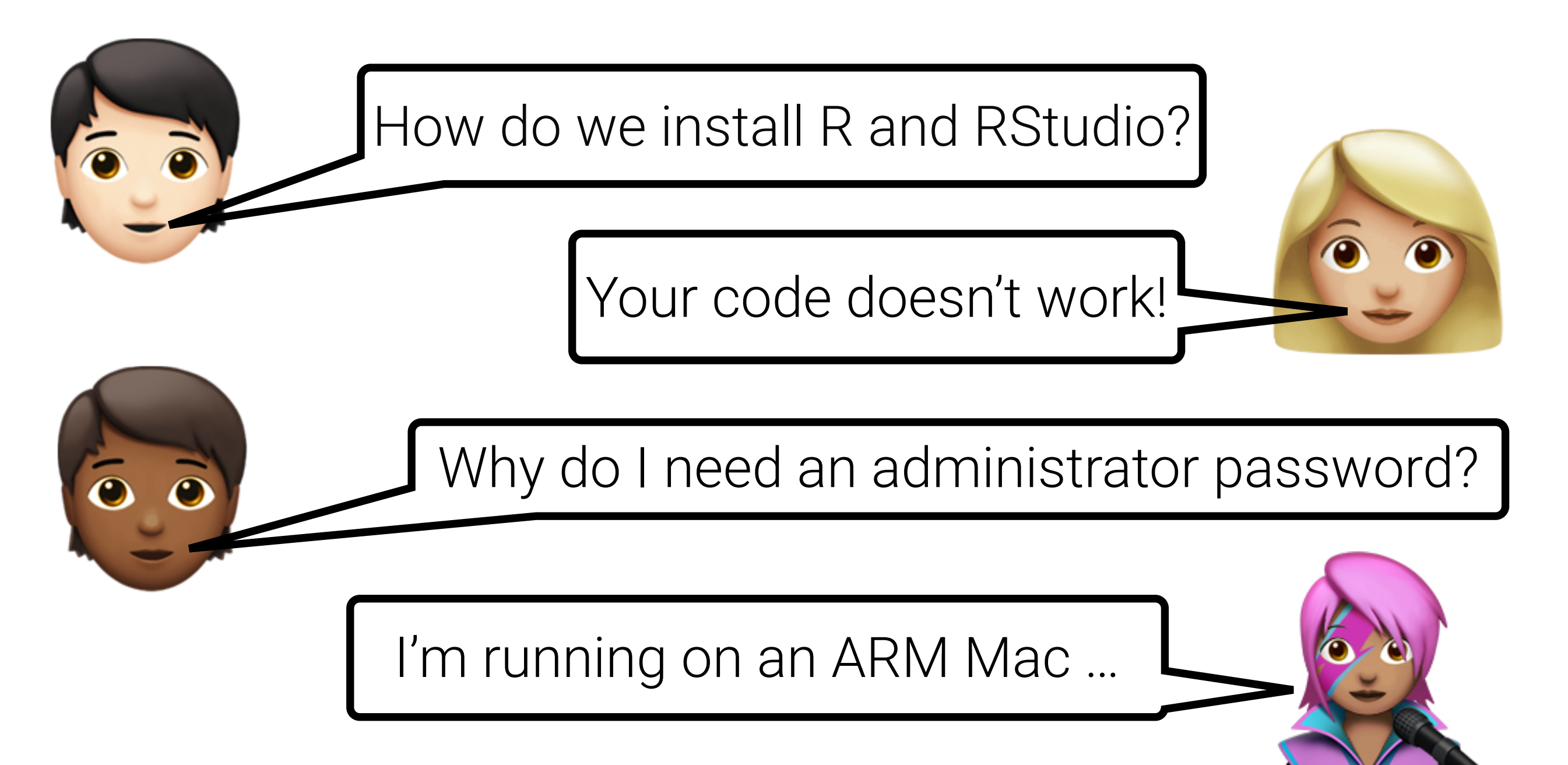

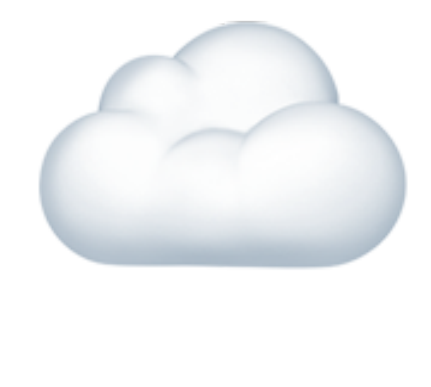

## Day 1 - Reimagined 3 Steps to Explore Data

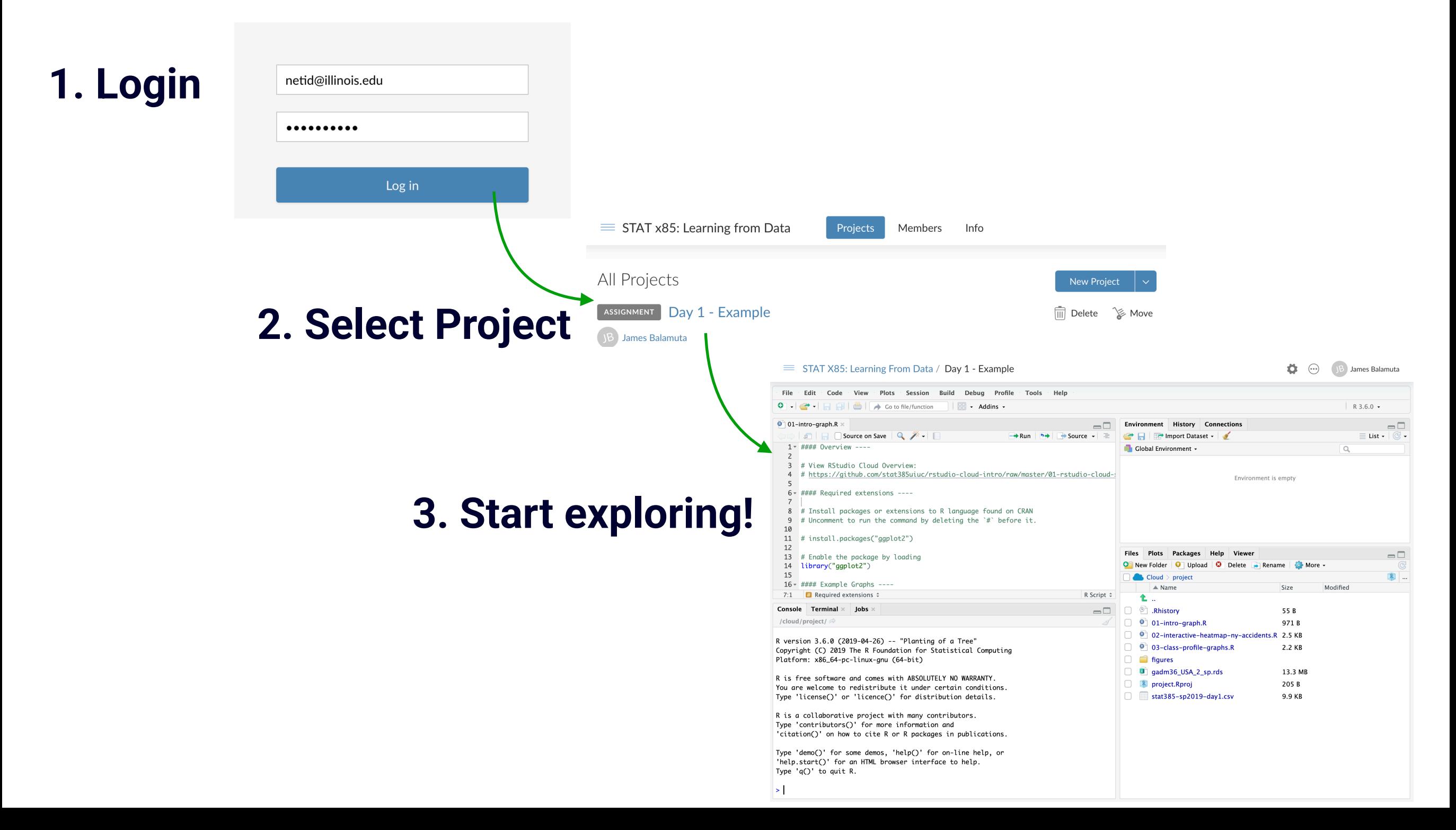

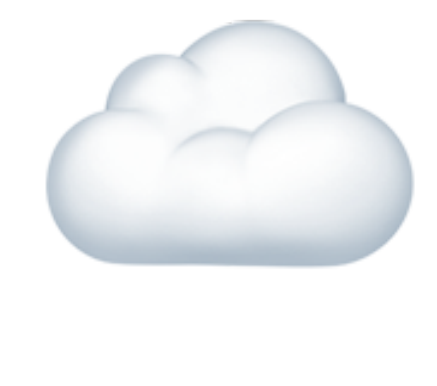

## Day 1 - Reimagined 3 Steps to Explore Data

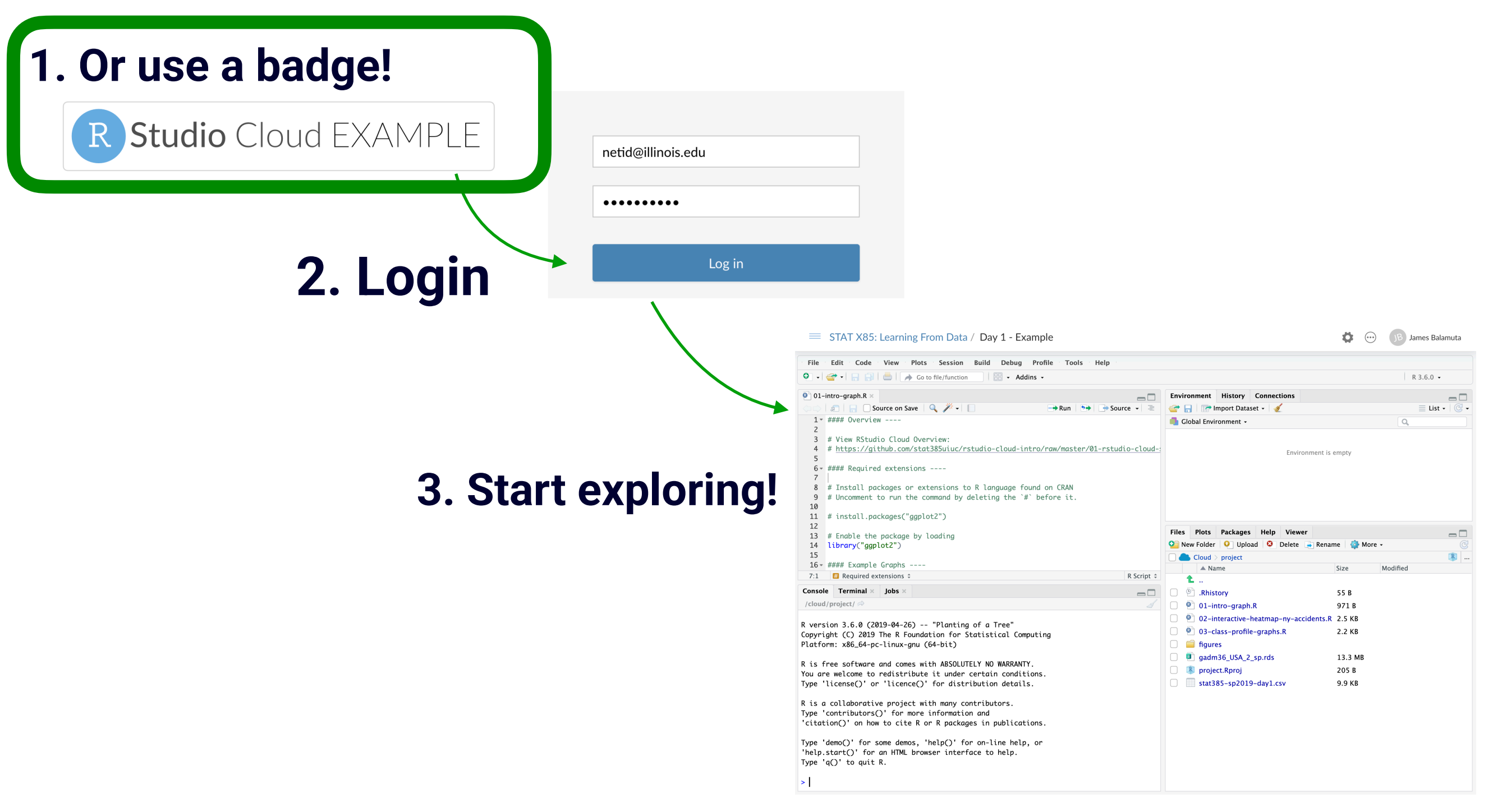

# Reimagining Exploration 2 Steps to Explore Data

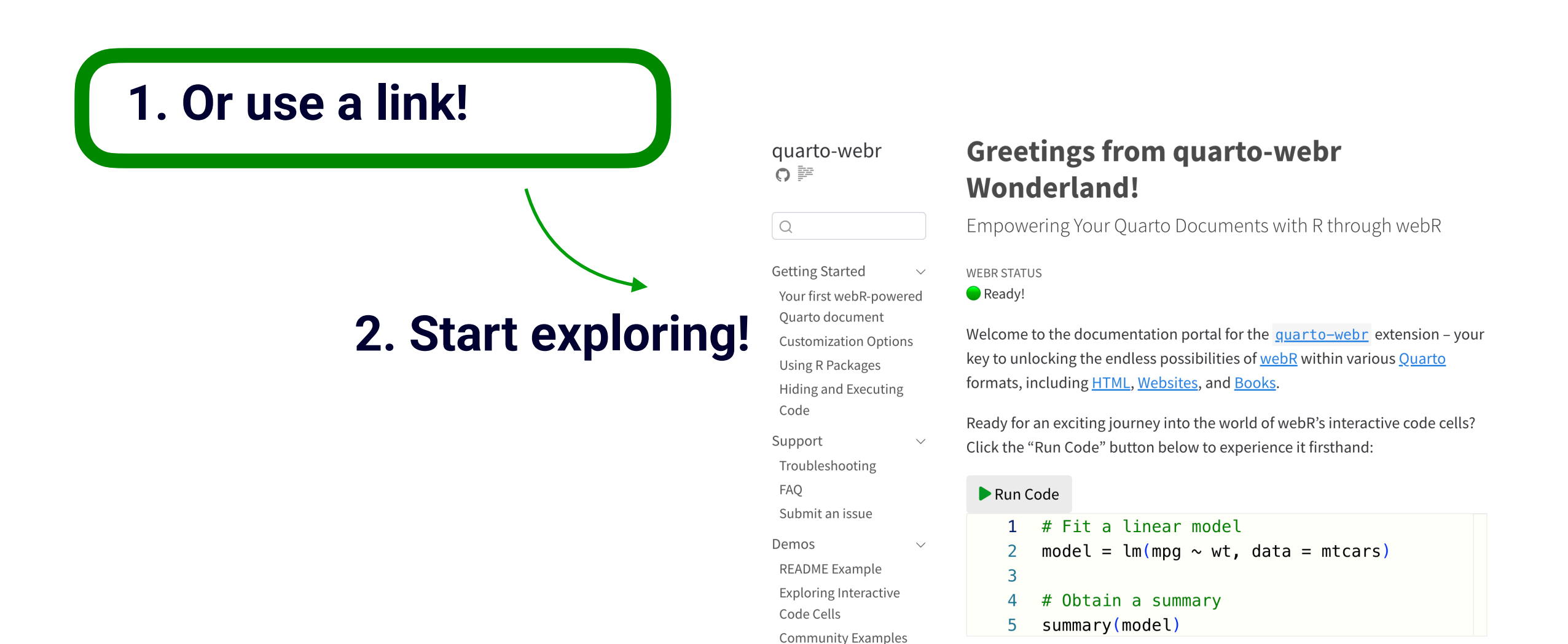

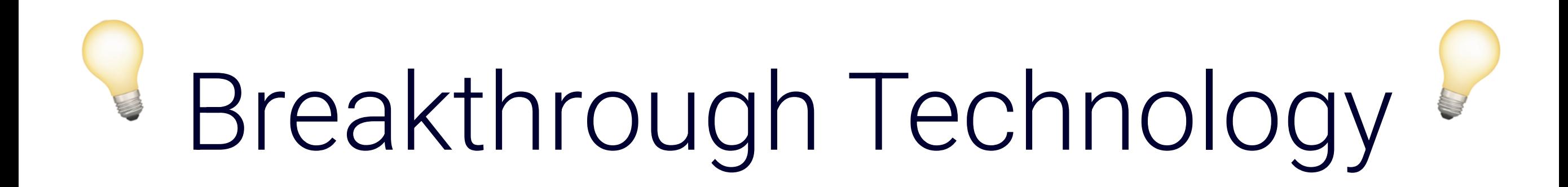

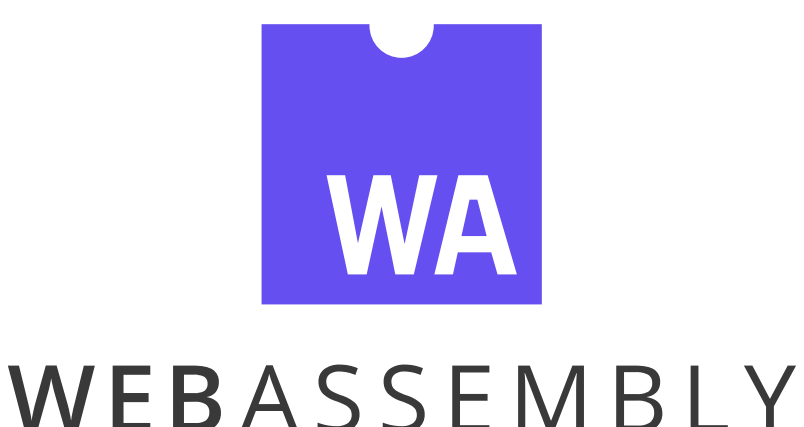

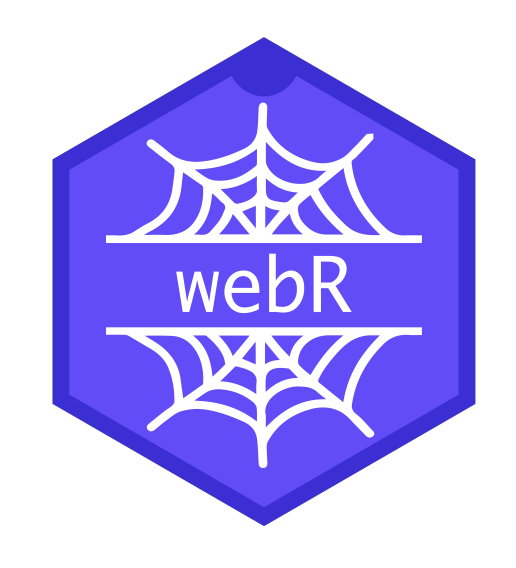

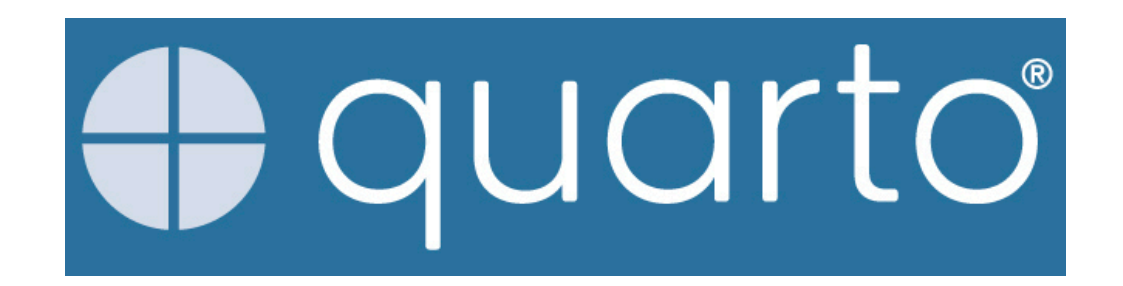

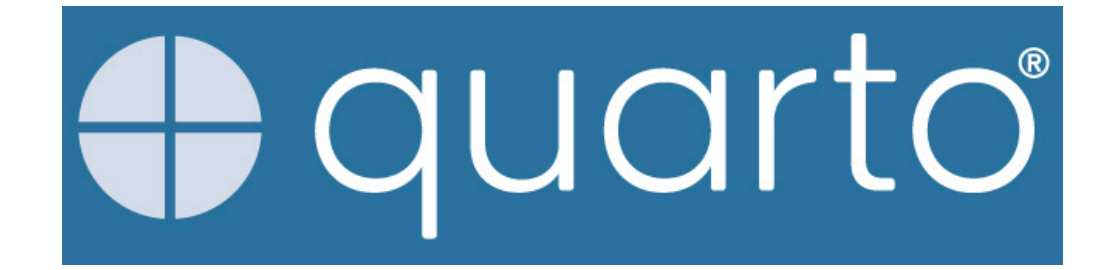

• **Unify** and **extends** the **R Markdown** ecosystem

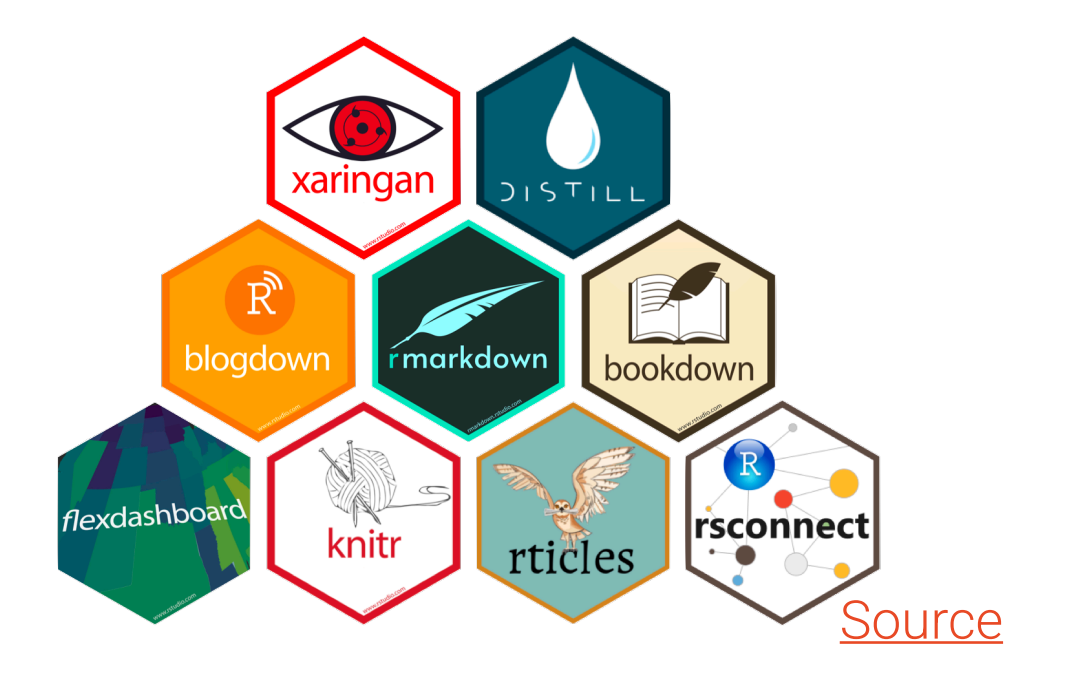

• **Switch** formats without hassle

### **HTML** Document **Website**

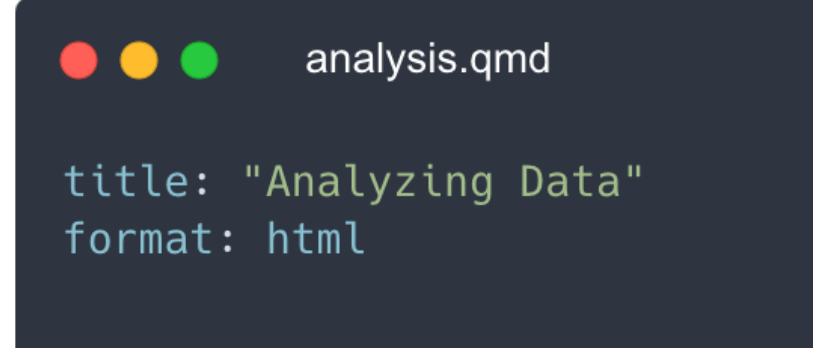

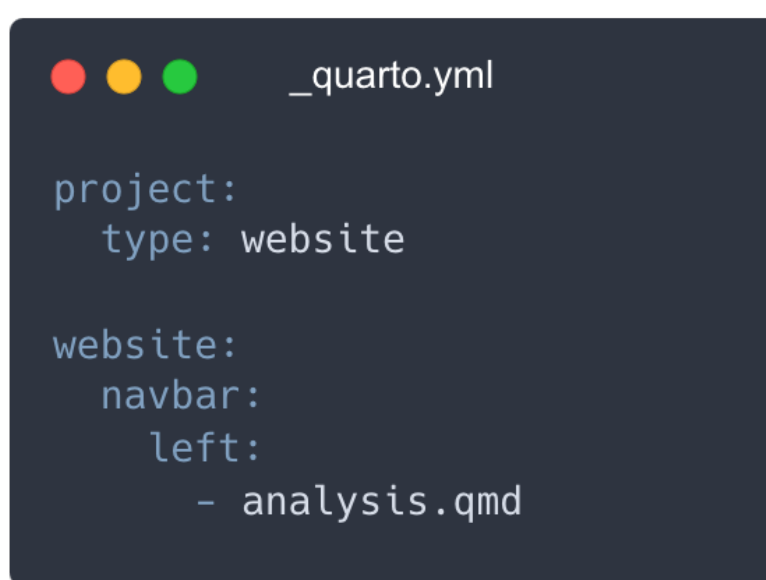

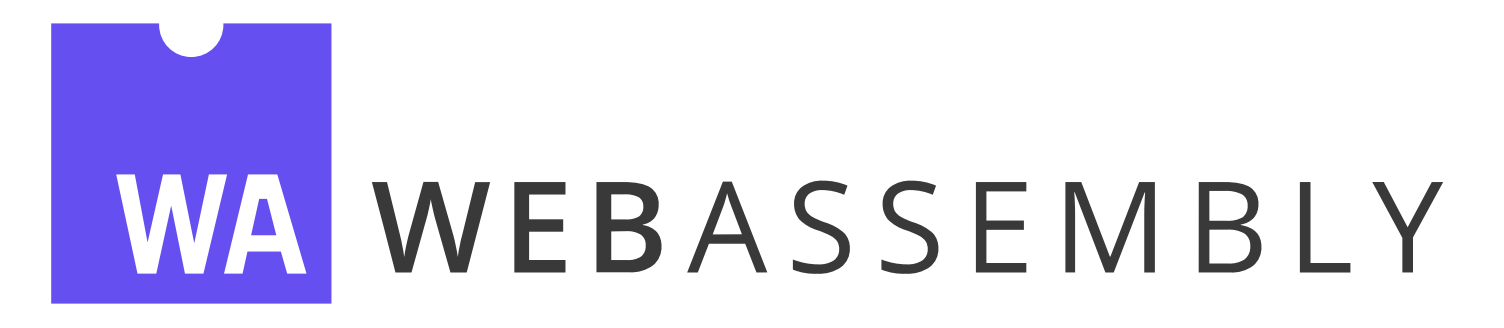

Run applications "in-browser" at near native speed

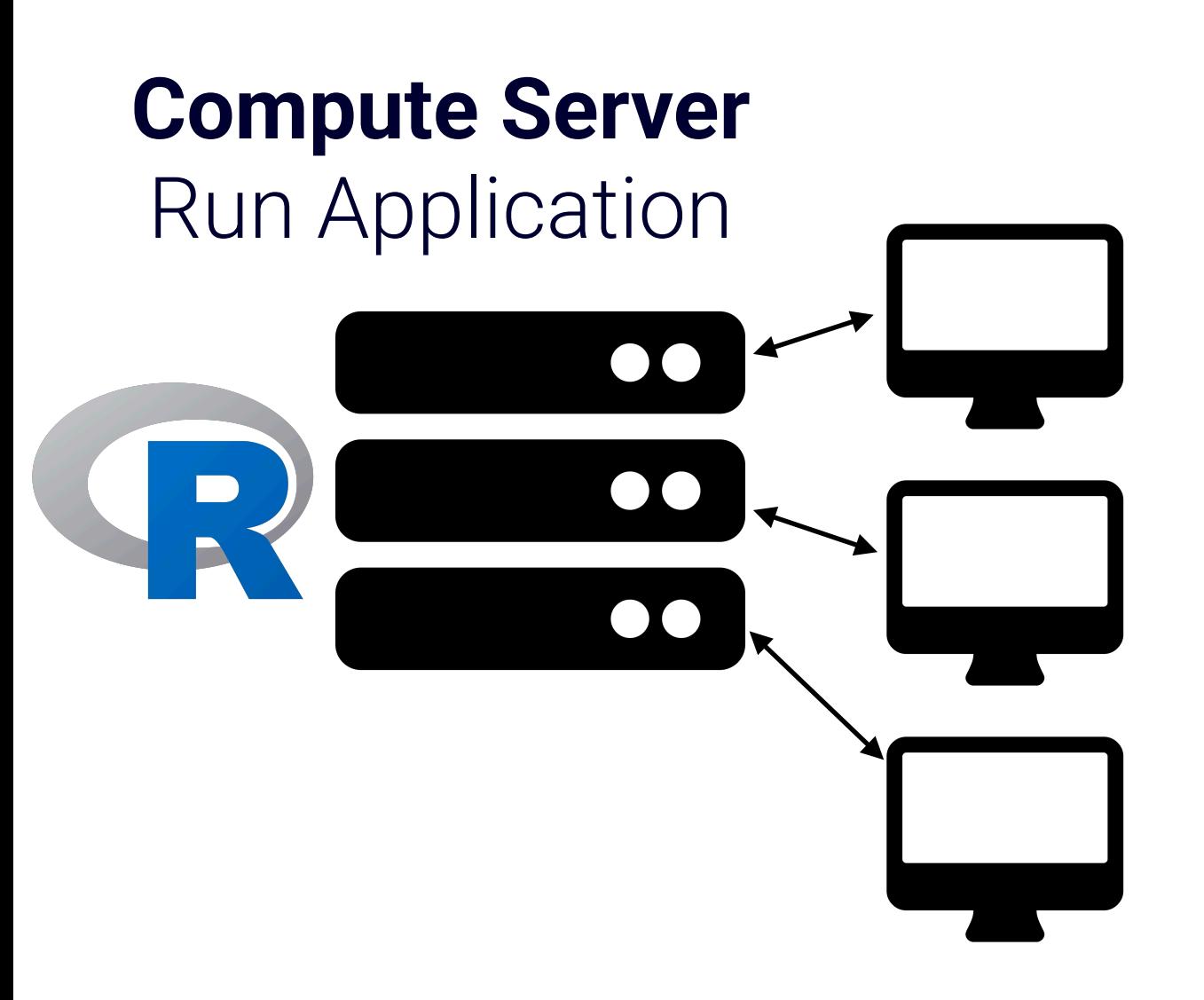

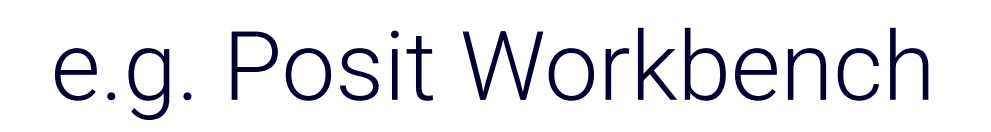

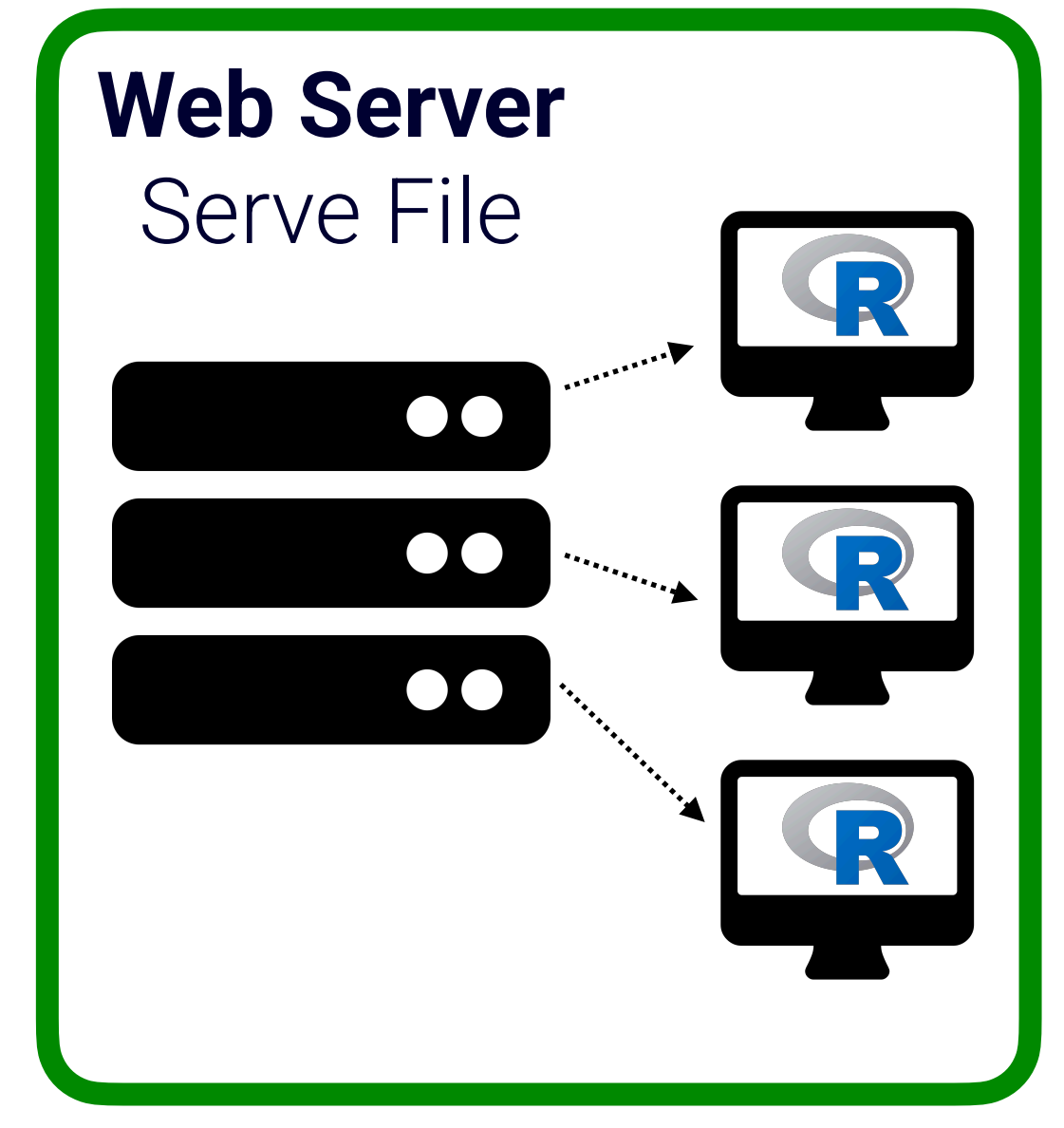

### e.g. Posit Workbench e.g. GitHub Pages, Netlify

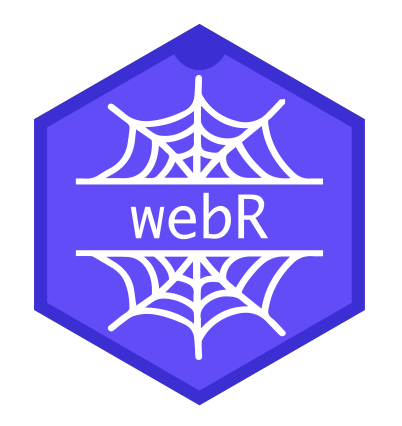

### *R* running in your **Web Browser**

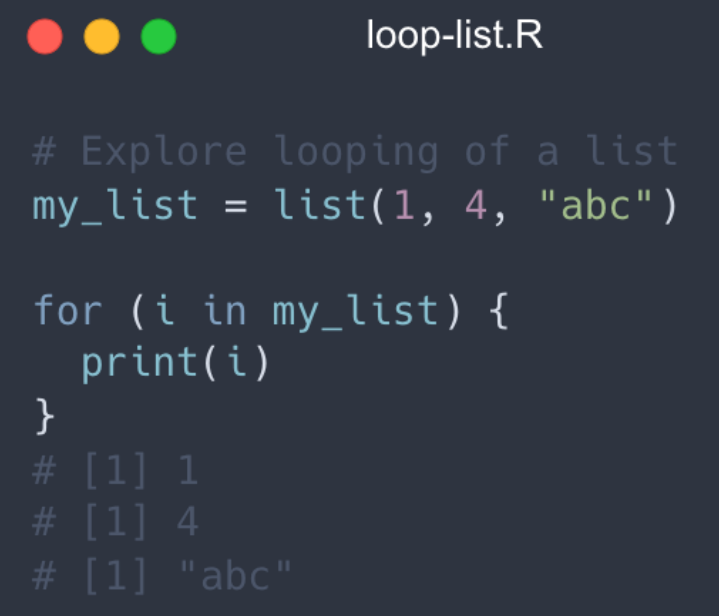

### **R JavaScript**

#### $\bullet\bullet\bullet$

ł

webr-loop-list.js

import { WebR } from 'https://webr.r-wasm.org/v0.2.1/webr.mjs';

 $q$ lobalThis.webR = new WebR(); await globalThis.webR.init();

```
const my_list = await globalThis.webR.event()'list(1, 4, "abc")'
);
```
for (const i of my\_list) { const out =  $await$  i.toJs(); console.log(out);

# Unification

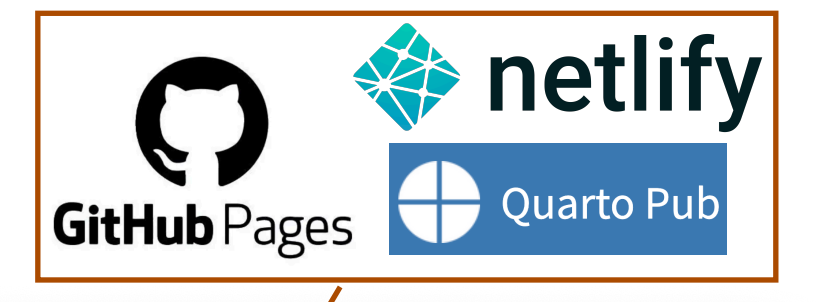

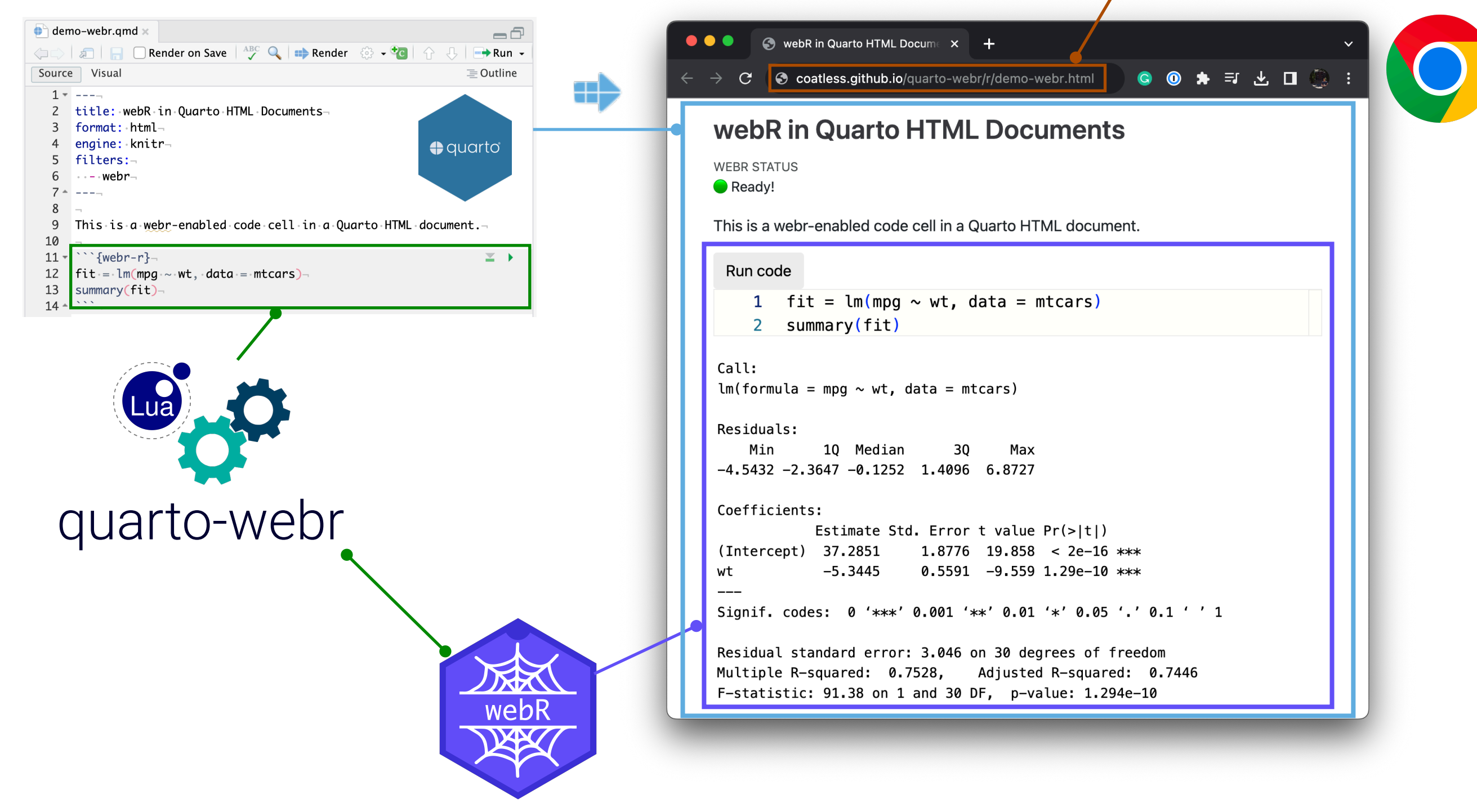

## quarto-webr Extension In Action

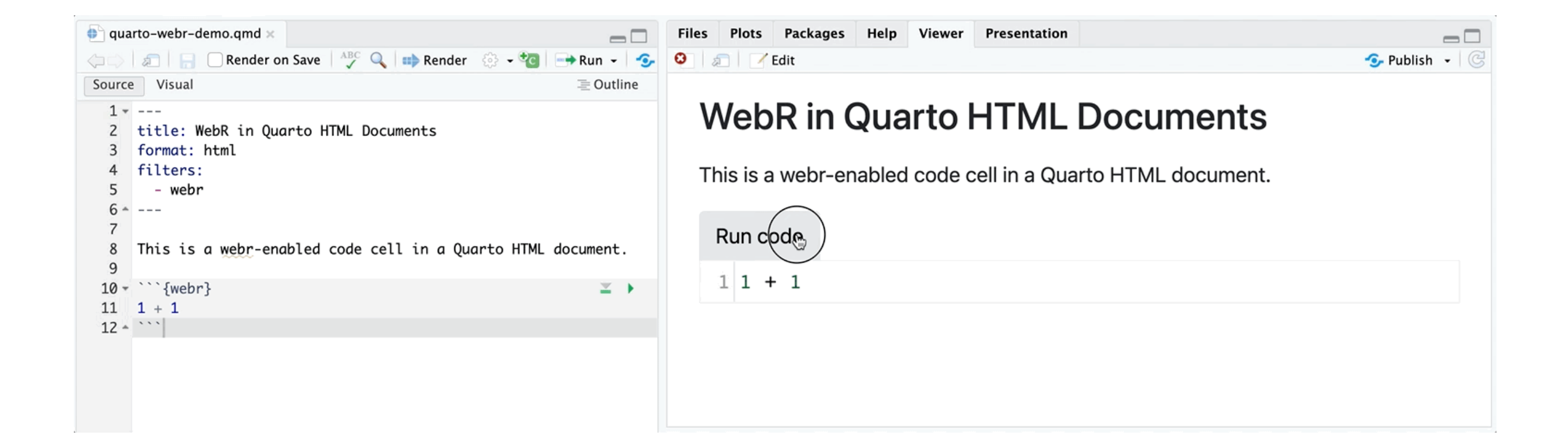

# Install `quarto-webr` Extension

### Navigate to the Terminal tab in lower left side of RStudio

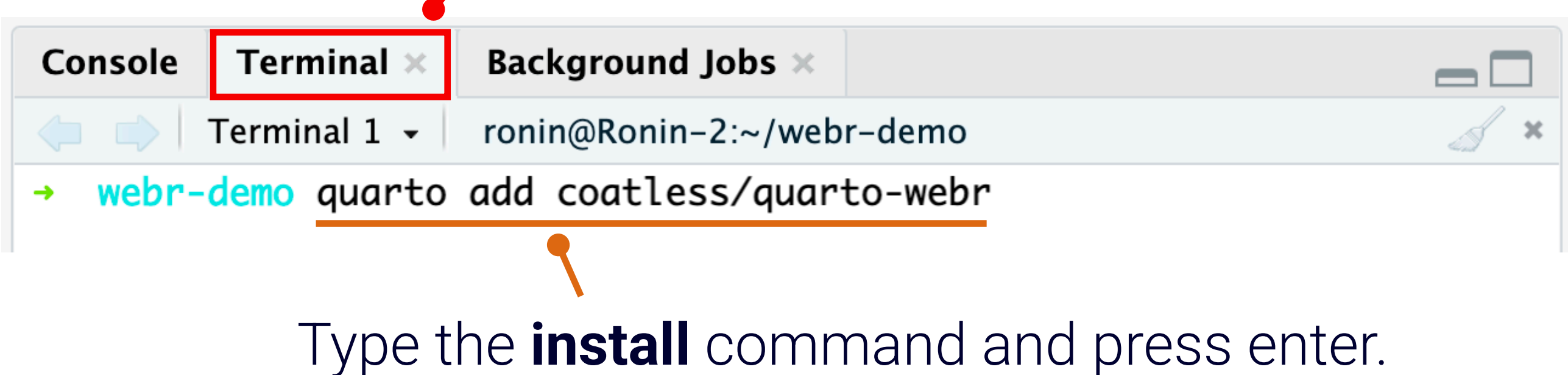

## Making a Document Dynamic Four Steps to Convert a Document

webr-cell.qmd title: Sample HTML Document format: html engine: knitr 1. Add **engine: knitr** filters: 2. Add the **webr** Filter - webr 3. Use **{webr-r}** instead of **{r}**  $\bullet$  \\\\{webr-r} 4. Render the document!fit =  $lm(mpg \sim am, data = mtcars)$ summary(fit)  $\Rightarrow$  Render

## Customize Document Modifying webR and Native Extension Features

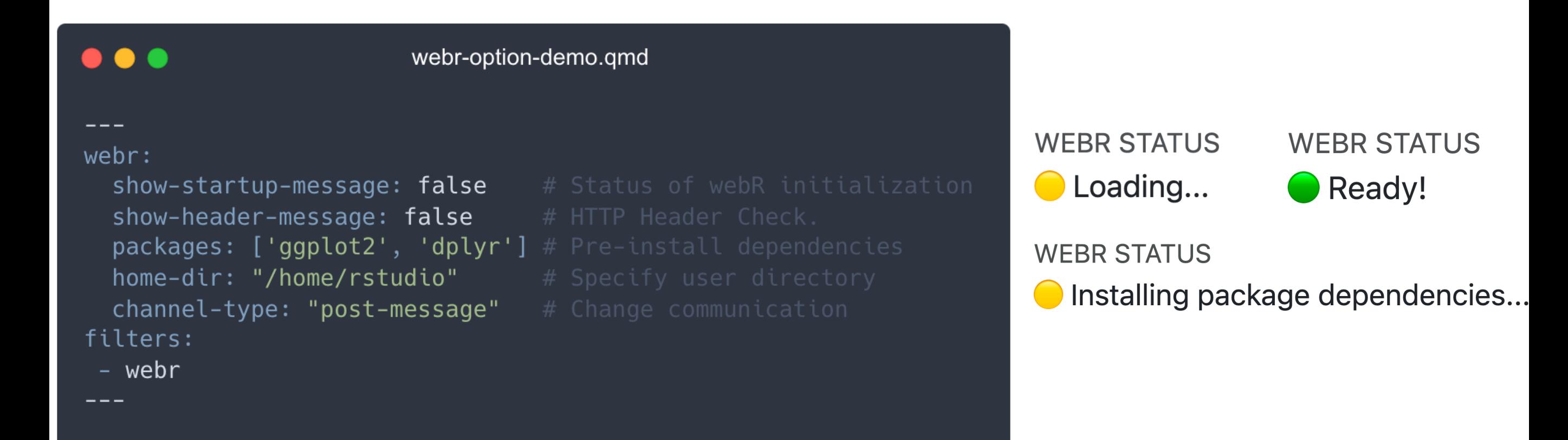

### Learn more on the [Customization Options](https://quarto-webr.thecoatlessprofessor.com/webr-meta-options.html) page

## Cell Option **context** quarto-webr's [Internal Cell](https://quarto-webr.thecoatlessprofessor.com/webr-internal-cell.html)

### **interactive output setup**

#### Run code

plot.new()  $\mathbf{1}$  $2^{\circ}$ plot.window(  $3 \times \lim_{x \to 0} = c(-1, 1)$ , 4 ylim =  $c(-1, 1)$ , asp = 1) 5 title(main = "Not Kansas Anymore") 6  $x = c(-1, 1, 1, -1)$ 7  $y = c(1, 1, -1, -1)$  $polygon(x, y, col = "orange")$  $8<sup>1</sup>$ 9  $v1 = c(1, 2, 3, 4)$ 10  $v2 = c(2, 3, 4, 1)$ 11  $for(i in 1:50)$  { 12  $\vert x = 0.9 \times x[v1] + 0.1 \times x[v2]$  $y = 0.9 \times y[v1] + 0.1 \times y[v2]$  $13<sup>7</sup>$  $polygon(x, y, col = "orange")$ 14 15 ા

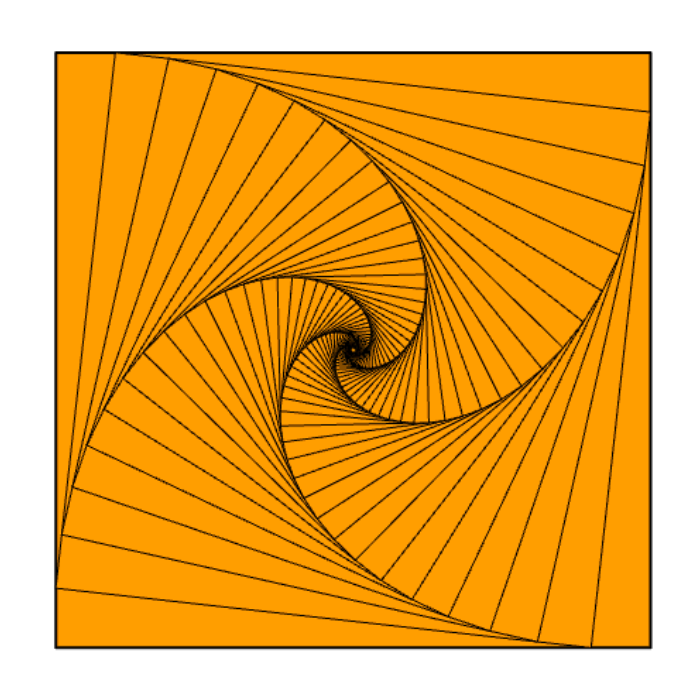

**Not Kansas Anymore** 

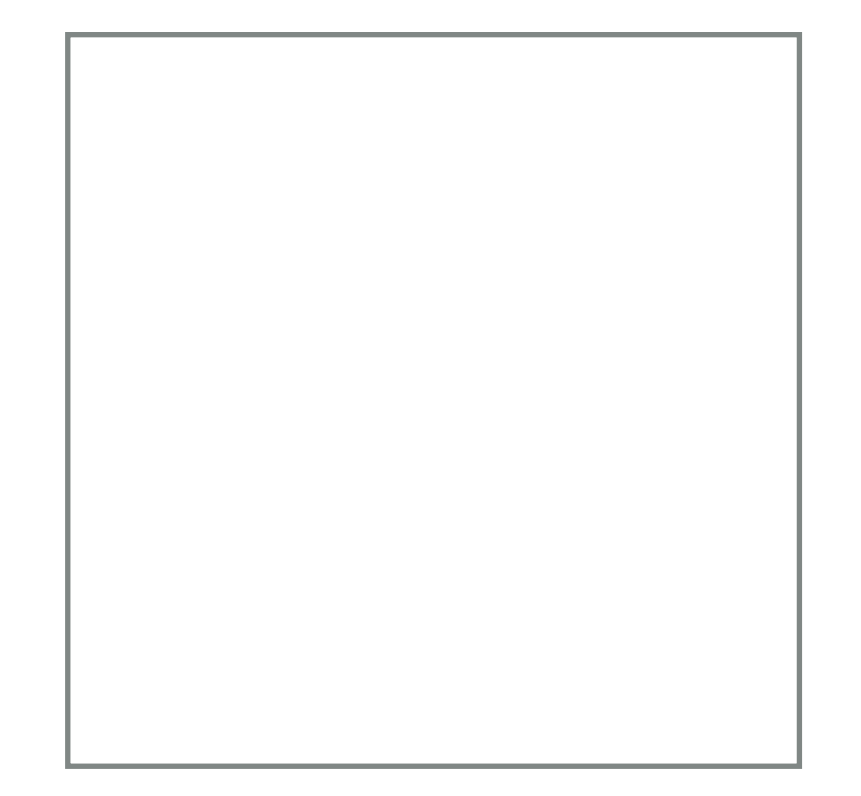

### Purposely left empty

## Elevating Education Ready to Go Exercises

What If ...

For example, try changing the color from blue to orange and run the code again.

#### Run code  $1$ plot(  $\overline{2}$  $mpq \sim wt$ ,  $\overline{3}$  $data = mtears,$  $col = "blue",$  $\overline{4}$  $\overline{5}$  $x$ lab = "Miles/(US) gallon",  $y$ lab = "Weight (1000 lbs)", 6 main = "Miles per Gallon and Weight of Cars",  $\overline{7}$ sub = "Source: 1974 Motor Trend US magazine." 8  $\mathbf{q}$

### **Fill-in-the-Blank** ...

Fill in the blank to create an expression that adds up to 42. Run code  $1 \t35 +$ 

### **Works anywhere ...**

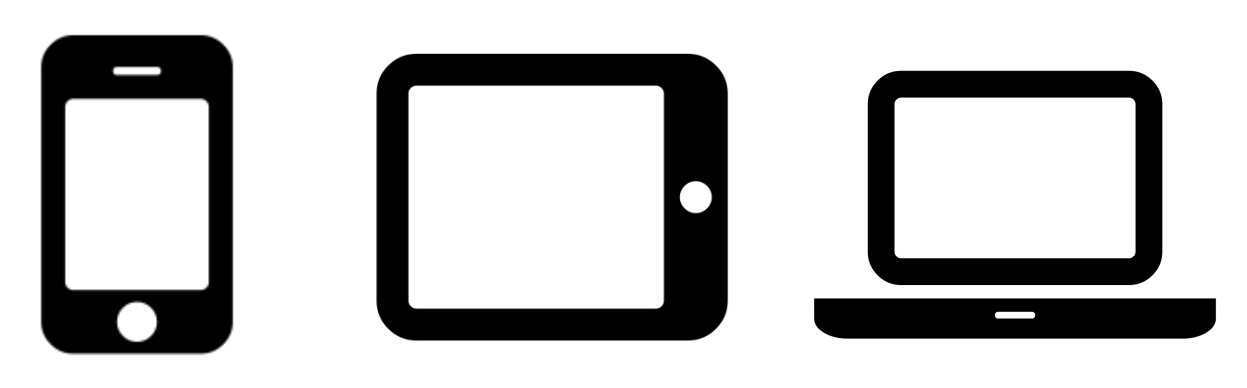

# Limits

- Internet connectivity is **required at the start**
- Not all packages are available.
- Not a replacement for RStudio/VS Code.

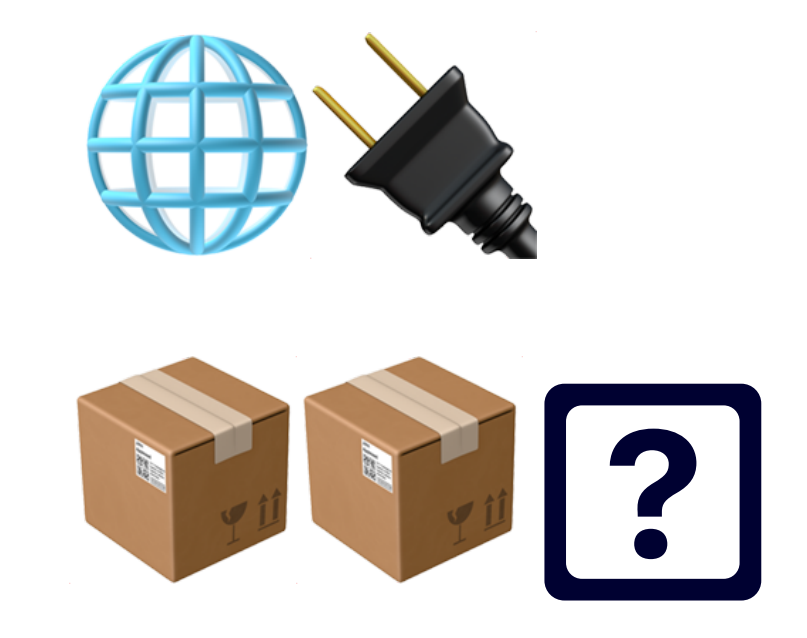

## Learning Analytics Understand Student Behavior Like Never Before

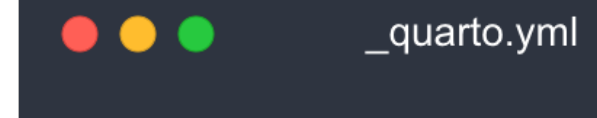

website: google-analytics: "UA-XXXXXXXX"

#### [Website Tools](https://quarto.org/docs/websites/website-tools.html#google-analytics)

### Works with **[Books](https://quarto.org/docs/books/book-output.html)** too!

HTML books are at their core Quarto Websites with some special navigational behavior built in. This means that all of the features described for enhancing websites are also available for books, including:

- Navbars
- Social Metadata
- Full Text Search
- Google Analytics

## **Google Analytics**

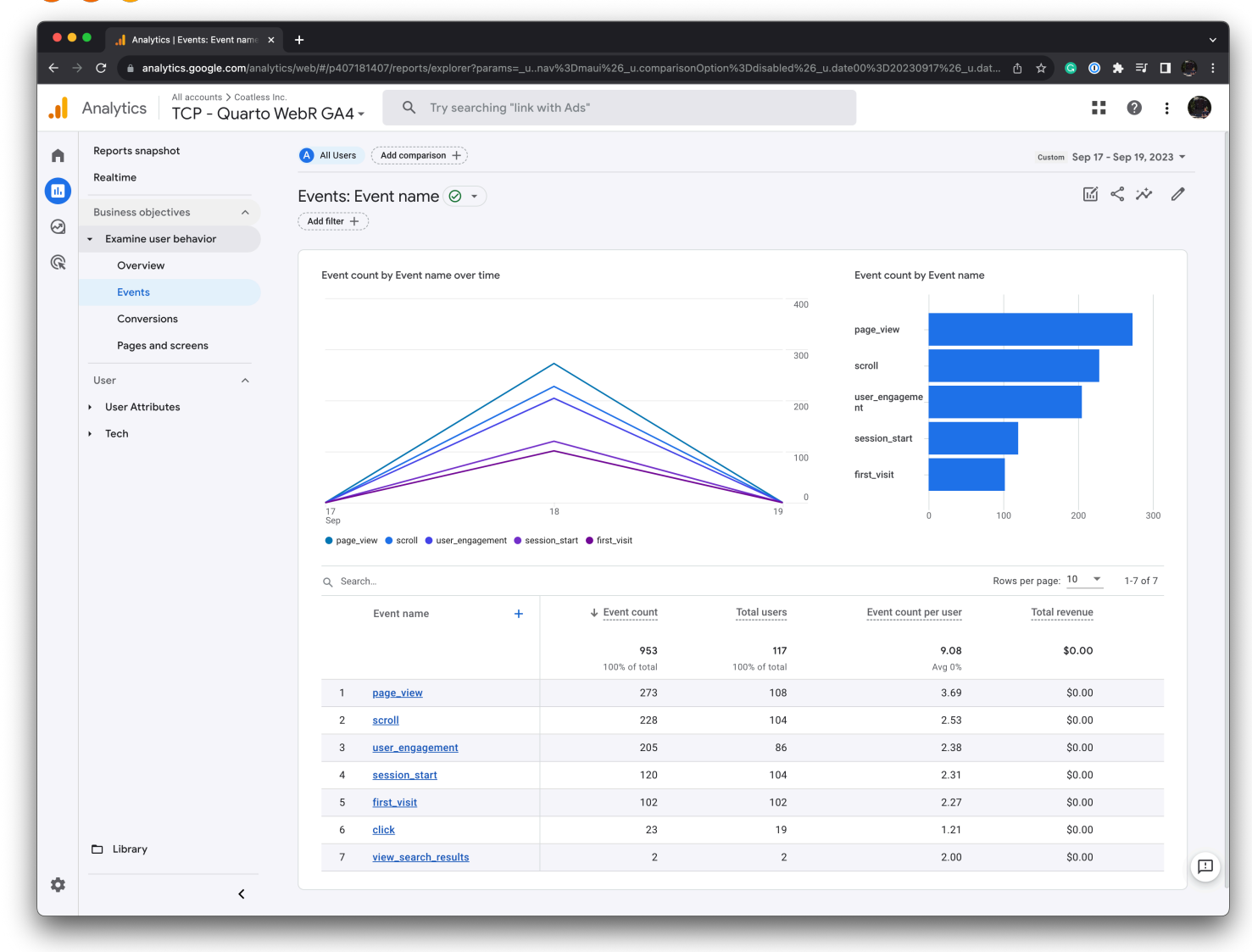

### From Extension Website Launch

# Student Data Says …

- Spent an average of **1.5x longer** on a dynamic document.
- Code cells where **outcomes were not clear**  were **explored more often.**
- Described as "**modern**" instead of "old-fashioned"

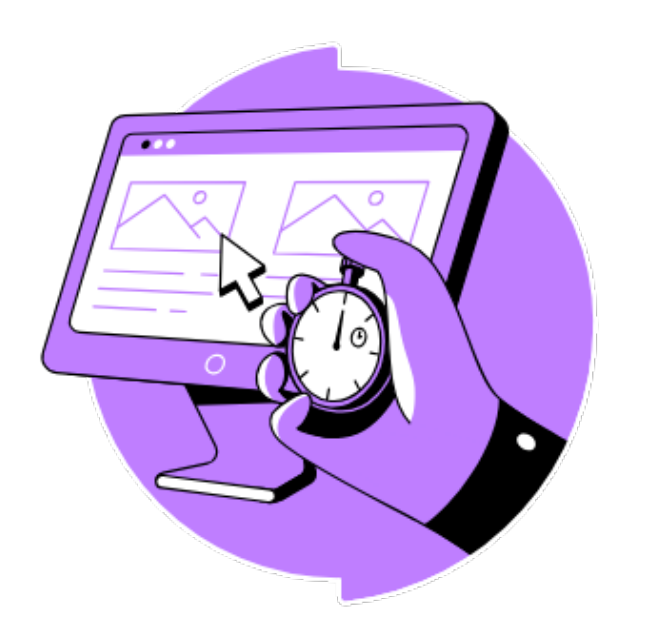

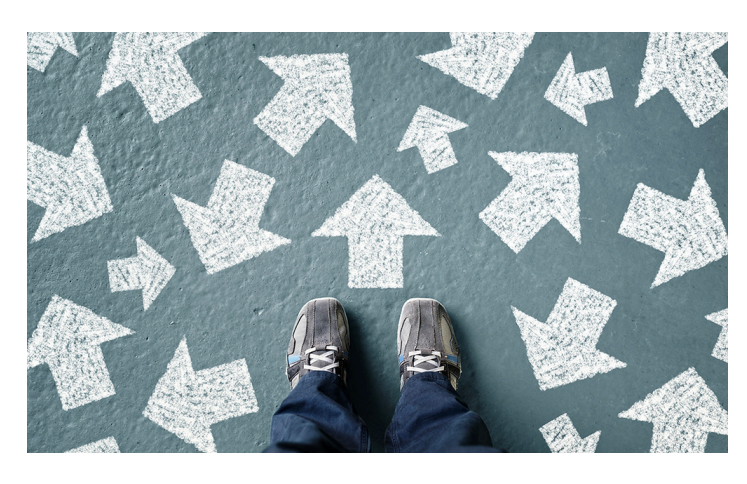

# Fueling Research

- **webR** has the **potential** to be an easier **distribution method** than **Docker**.
- It can be **customized** and **distributed**.
	- **[R-universe](https://r-universe.dev/search/)** preloads packages with [inside their version](https://www.npmjs.com/package/@r-universe/webr).
- **R-only** packages or scripts work great.
- Have compiled code?
	- [Sit tight for more detailed](https://docs.r-wasm.org/webr/latest/packages.html#building-r-packages-for-webr)  [instructions](https://docs.r-wasm.org/webr/latest/packages.html#building-r-packages-for-webr).
	- Stan is unlikely to be available in webR.

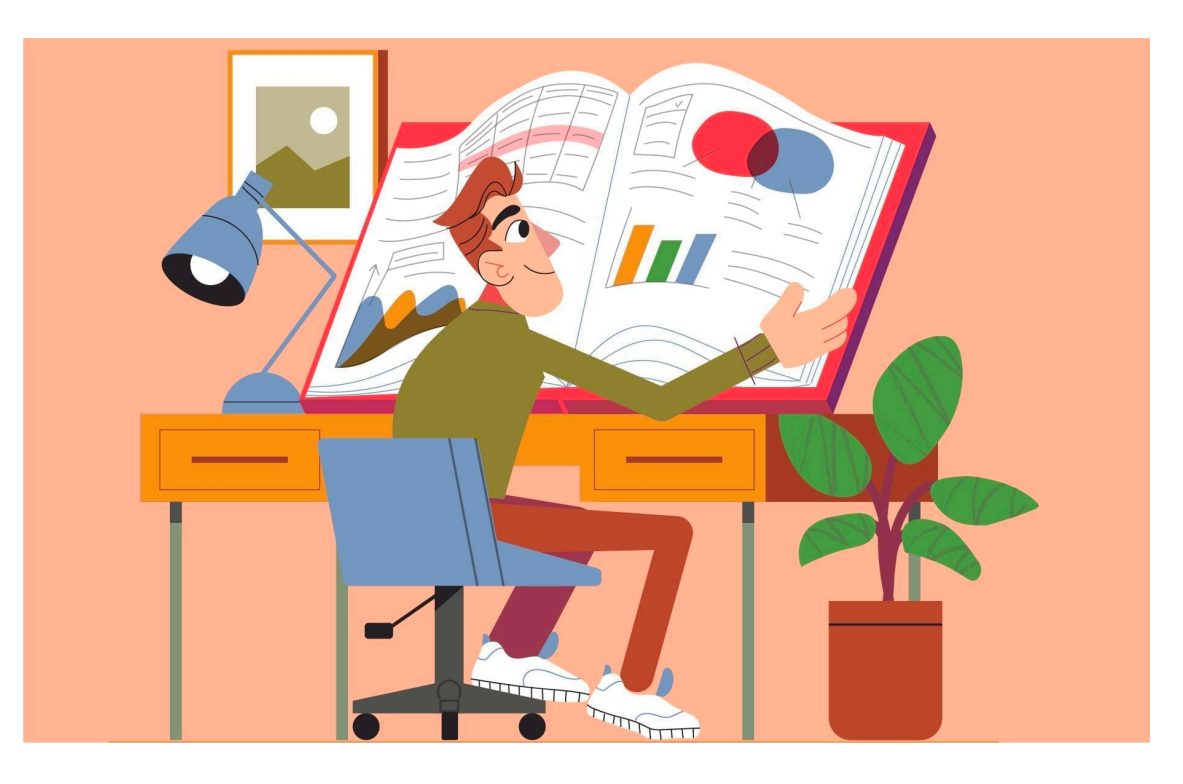

**[Source](https://leverageedublog.s3.ap-south-1.amazonaws.com/blog/wp-content/uploads/2020/08/11195303/research-project.jpg)** 

# Unlocking New Possibilities

- Further work  $(\#14)$  is required for **revealjs** 
	- Upstream [pandoc bug](https://github.com/jgm/pandoc/issues/8880) and responsive issues.
- Improve the interface
- Implementing a Quarto Extension for [Pyodide](https://pyodide.org/en/stable/) to bring **Python** into the mix.

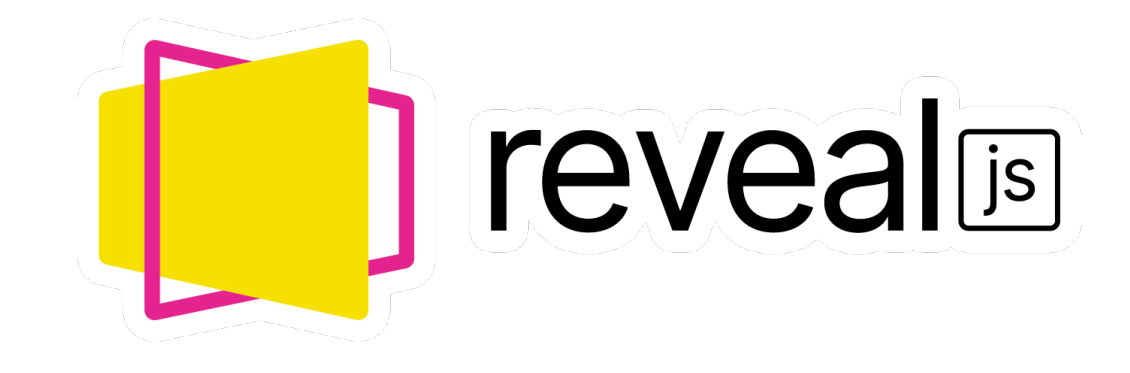

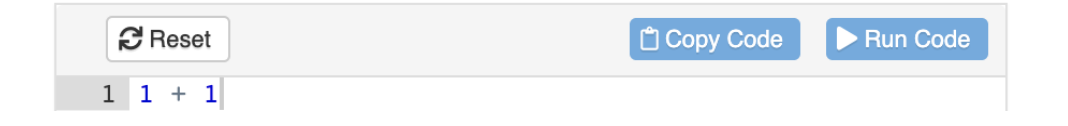

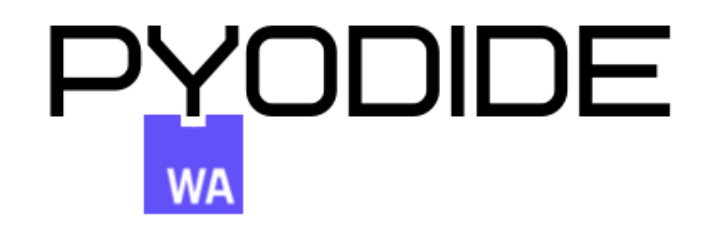

# quarto-pyodide Demo

#### ● Pyodide with Quarto HTML Stax + 10 **localhost**:6530/pyodide-demo.html#define-and-call-functions **Pyodide with Quarto HTML Standalone** Table of contents **Document Proof of Concept** Demo **Background** Experiments with an Interactive Quarto Document using Pyodide v0.24.3 Setup **Sample Calculations AUTHOR JJB Strings** Retrieving prior objects Define and Call Functions **Demo** Load a package **Background**

ŕ

The purpose of this document is to explore the pyodide WebAssembly interface to power interactive Quarto documents.

#### **Setup**

#### **Sample Calculations**

Let's start off with a quick calculation

Run code

 $11 + 1$ 

# Want to learn more?

- **quarto-webr** Extension
	- [Extension Website](http://quarto-webr.thecoatlessprofessor.com/) & [GitHub](http://quarto-webr.thecoatlessprofessor.com/)
- **webR** Project
	- [Documentation](https://docs.r-wasm.org/webr/latest/) & [GitHub](https://github.com/r-wasm/webr/)
- **• Community** 
	- boB Rudis' webR **[Experiments](https://rud.is/webr-experiments/)**
	- [Awesome List: webR](https://github.com/nanxstats/awesome-webr)

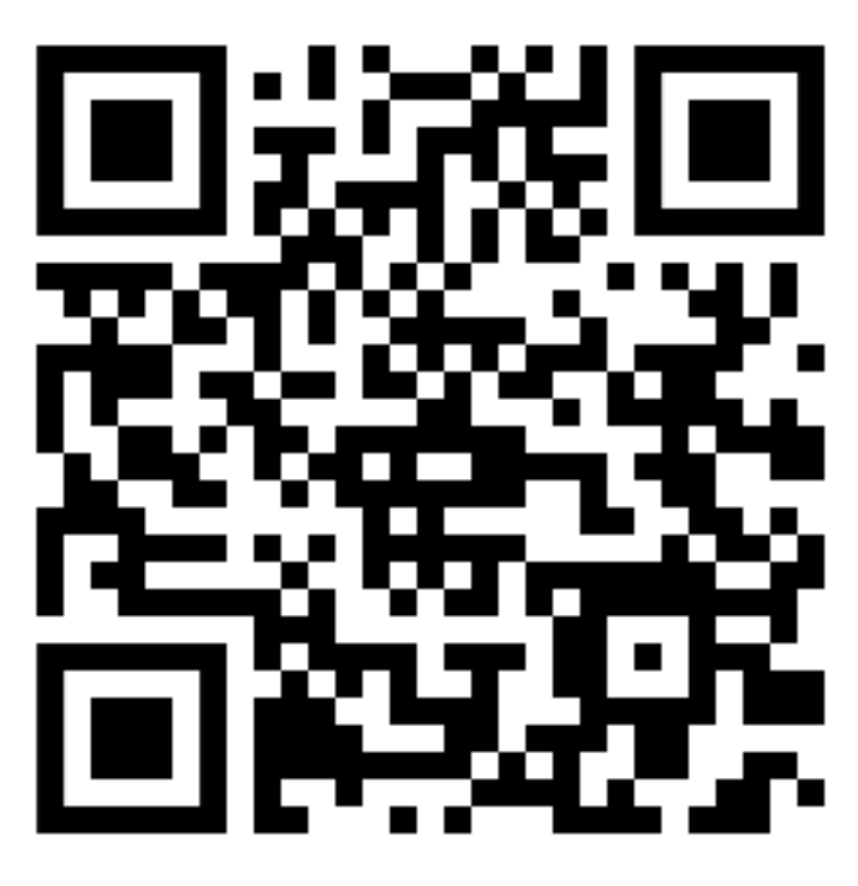

[Extension Website](http://quarto-webr.thecoatlessprofessor.com/)

## Thank you! Questions?

## Contact Info

- **O** @coatless
- *MA @coatless@mastodon.social*
- **Whecoatlessprofessor.com**
- **in** linkedin.com/in/jamesbalamuta/
- *@axiomsofxyz*